## RD1007

Код ошибки 5: Отказано в доступе (0x80070005)

Описание

При установке или удалении/драйверов Рутокен возникает ошибка: "Код ошибки 5: Отказано в доступе" или "0x80070005 - Отказано в доступе".

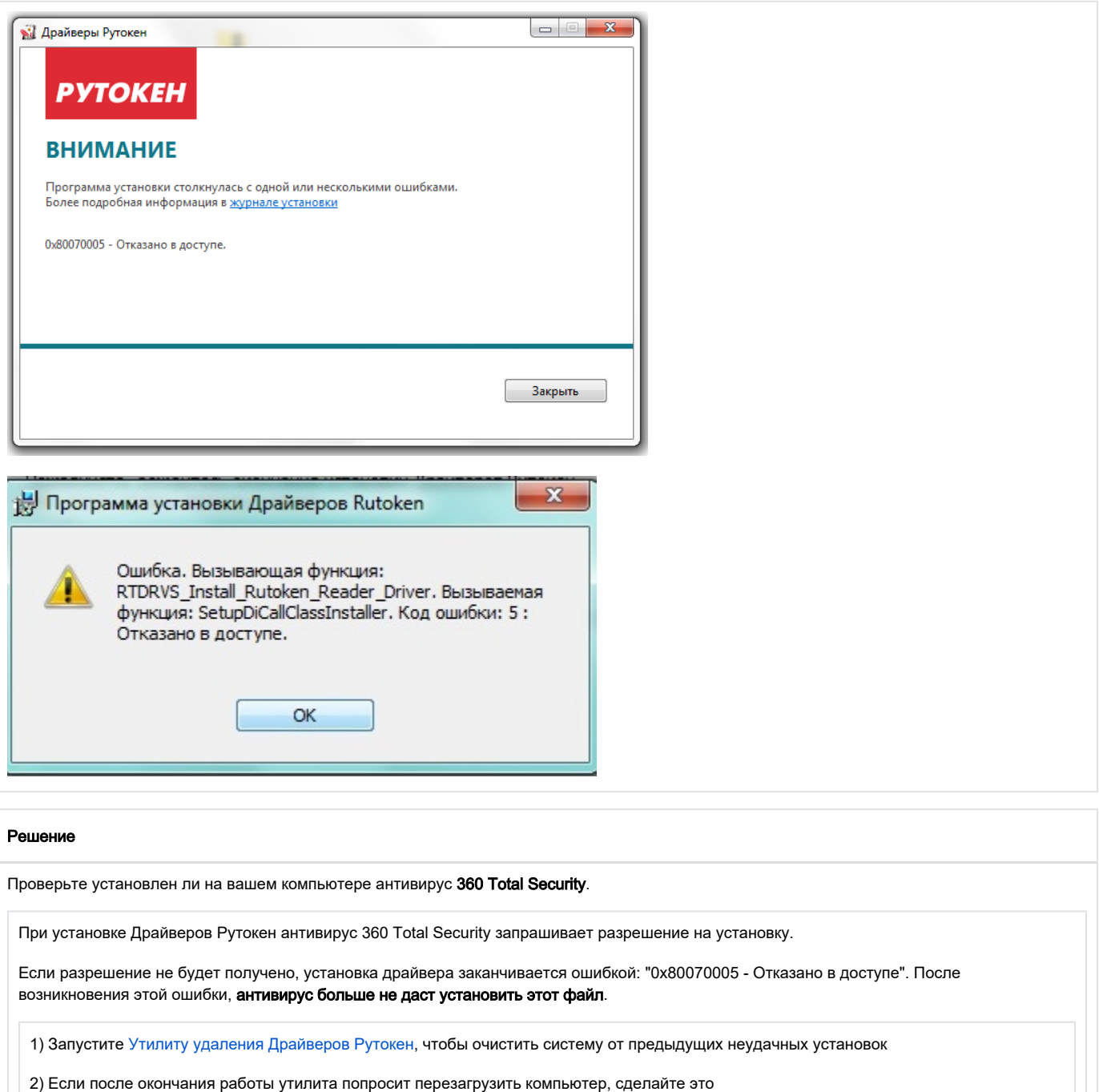

3) Установите Драйверы Рутокен в зависимости от разрядности вашего компьютера:

- [Драйверы Рутокен для Windows \(x86\)](https://www.rutoken.ru/support/download/get/rtDrivers-x86-msi.html)
- [Драйверы Рутокен для Windows \(x64\)](https://www.rutoken.ru/support/download/get/rtDrivers-x64-msi.html)

Если отключение антивируса и использование другого установщика не помогает решить проблему, необходимо удалить антивирус на время установки "Драйверов Рутокен".

При необходимости, вы сможете установить "360 Total Security" после успешной установки "Драйверов Рутокен".

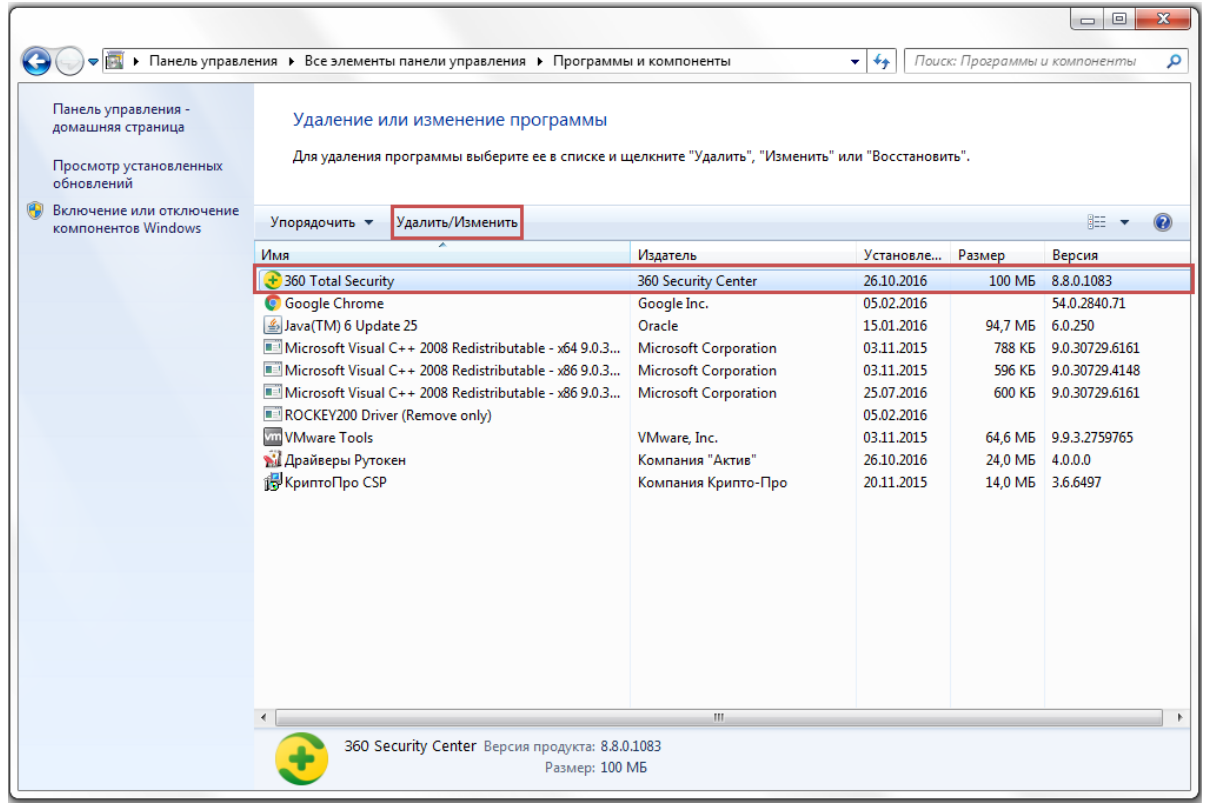

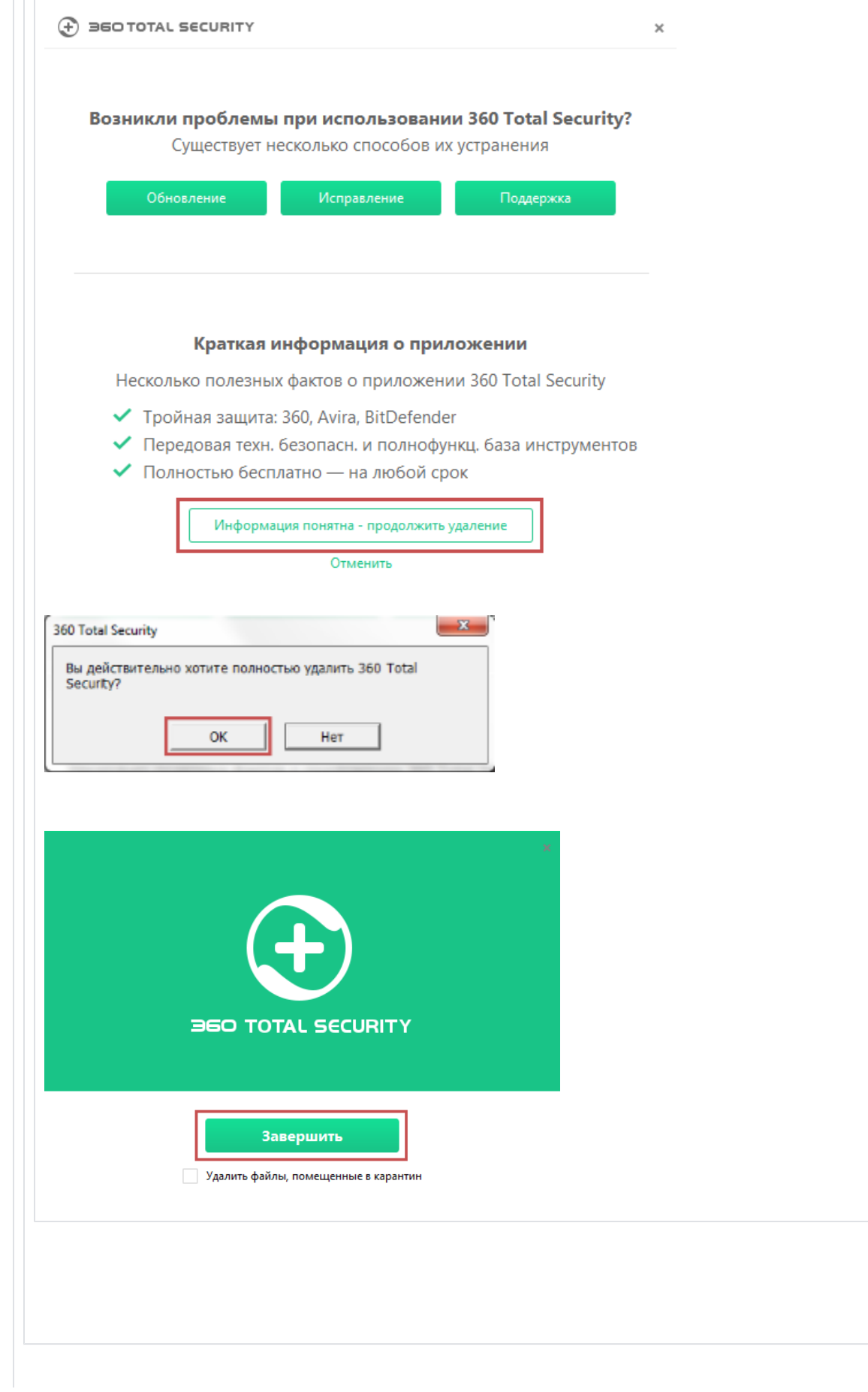

Возникновение такой ошибки может быть связано с вирусной программой (надстройкой), которая скачивалась вместе с некоторым устанавливаемым приложением, и заблокировала права на доступ в реестр.

Программа может иметь различное название - из известных нам: MovieToolbar, Browser Tab Search by Ask, Aztec Media Inc Software Informer. Названия могут быть и другими.

Пока такая вирусная программа не будет найдена - проблему решить не удастся. Таким образом, нужно выполнять удаление всех подозрительных программ и надстроек стандартным образом (меню "Пуск\Панель управления\Программы и компоненты").

У текущего пользователя могут отсутствовать права ни установку программ. Установите "Драйверы Рутокен" из-под учетной записи Администратора.